DS-CL28\_42-SA Position Table Technical Manual

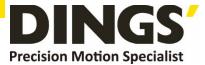

# VER 1.1 Technical Manual

# DS-CL28-SA / DS-CL42-SA

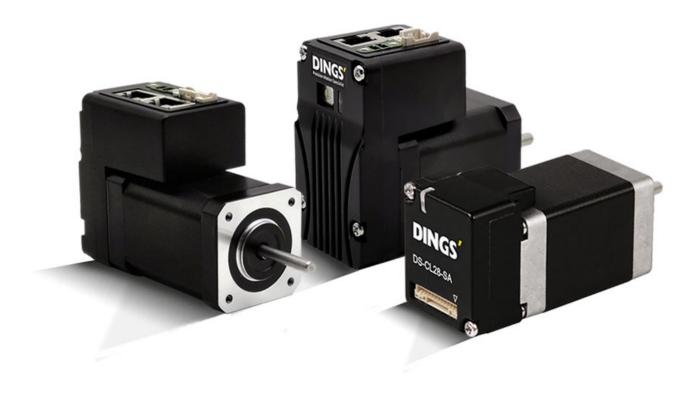

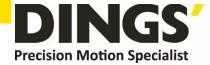

# **Table of Contents**

| 1. | Bef | fore Getting Started               | 3  |
|----|-----|------------------------------------|----|
| 2. | Win | ndows of Position Table            | 4  |
|    | 2.1 | Loading Position Table Data        | 4  |
|    | 2.2 | Main Window of Position Table      | 5  |
|    | 2.3 | Position Table Editor              | 7  |
| 3. | Pos | sition Table Item                  | 9  |
|    | 3.1 | Explanation of Position Table Item | 9  |
|    | 3.2 | Type of Command                    | 12 |
| 4. | Exe | ecution of Position Table          | 13 |
|    | 4.1 | How to Start Position Table        | 13 |
|    | 4.2 | Example for General Operation      | 13 |
|    | 4.3 | Operation Modes                    | 14 |
|    |     | 4.3.1 Normal                       | 14 |
|    |     | 4.3.2 Single Step                  | 15 |
|    | 4.4 | Teaching Function                  | 16 |
|    |     | 4.4.1 Teaching by User Program     | 17 |
|    | 4.5 | Input Condition Jump               | 18 |
|    |     | 4.5.1 Automatic Jump               |    |
|    |     | 4.5.2 Jump by External Signal      |    |
|    | 4.6 | Loop Condition Jump                | 20 |
|    |     | 4.6.1 Specifying Loop              | 20 |
|    |     | 4.6.2 Loop Counter Clear           | 21 |

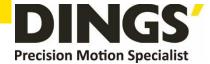

# 1. Before Getting Started

Presented [ DS-CL28/42-SA Technical Manual " Position Table" ] explains position table functions of DS-CL28/42-SA. Here are [ Technical Manual\_ Text ], [ Technical Manual \_Communication Function ] in this manual. Please utilize our product afterward understanding about proper usage method with reading these contents carefully.

The word as 'Position Table' can be presented as PT ( Position Table ) from the following text. In particular, Please don't forget to memorize whole matters that requires attention about safety in **[ Technical Manual\_ Text ]** and should try to understand properly. Besides please be safe to do not use the products improperly in any case. At worst, serious damage can be occurred as like death. We provide this instruction manual and other instruction manual as well. Please keep these manuals in appropriate place whenever you need to find and read comfortably.

This manual is used for DS-CL28/42-SA

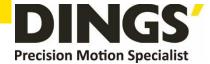

# 2. Windows of Position Table

## 2.1 Loading Position Table Data

When click the 'Pos Table' button on main menu of User Program(GUI), then the system displays the following message box and loads data saved in RAM area of drive.

| Progress Dialog |        |
|-----------------|--------|
|                 |        |
|                 | Cancel |

Functions of Position Table allows to process motions in the orders that were predefined by user. In the case of this DS-CL28/42-SA, up to 256 steps can be saved.

Major functions for saving items are shown as following:

- (1) Editing function of Motion step (Input/Edit/Delete/Copy)
- (2) Start and Stop function of Motion order at User Program(GUI)
- (3) Start and Stop Motion function by signal input from outside drive
- (4) Teaching function
- (5) Functions to save Motion steps as file and to load them from file
- (6) View function of current Position Table order under execution status

When electric power is supplied to drive, the Position Table data saved in ROM area of drive is copied to RAM area and once click the 'Post Table' button, then the system loads the data saved in RAM area of drive.

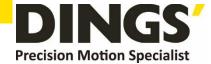

## 2.2 Main Window of Position Table

The following window describes windows and buttons which execute the position table function.

| No       | ormal   | 🔘 Singl  | e Step  | RUN      |       | ST    | OP        |            | Port        | 12 Slave     | No 7  |       | •     | -    |
|----------|---------|----------|---------|----------|-------|-------|-----------|------------|-------------|--------------|-------|-------|-------|------|
| Positi   | on Tabl | е        |         |          |       |       |           |            |             |              |       |       |       |      |
| No,      | CMD     | Position | Low Spd | High Spd | Accel | Decel | Wait Time | Continuous | Check Inpos | JP Table No, | JPT 0 | JPT 1 | JPT 2 | Loop |
| 0        | 7       | 100000   | 1       | 200000   | 100   | 100   | 0         |            | True        | 1            |       |       |       |      |
| 1        | 7       | -200000  | 1       | 300000   | 100   | 100   | 0         |            | True        | 2            |       |       |       |      |
| 2        | 3       | 0        | 1       | 500000   | 100   | 100   | 0         |            | True        | 3            |       |       |       |      |
| 3        | 3       | 253000   | 1       | 500000   | 100   | 100   | 0         |            | True        | 6            |       |       |       |      |
| 4        | 3       | 0        | 1       | 500000   | 100   | 100   | 0         |            |             | 5            |       |       |       |      |
| 5        | 3       | -64000   | 1       | 500000   | 100   | 100   | 0         |            | True        | 7            |       |       |       |      |
| 6        | 3       | 10000    | 1       | 500000   | 100   | 100   | 0         |            | True        | 4            |       |       |       |      |
| 7        | 3       | 0        | 1       | 250000   | 100   | 100   | 0         |            | True        | 0            |       |       |       |      |
| 8        |         |          |         |          |       |       |           |            |             |              |       |       |       |      |
| 9        |         |          |         |          |       |       |           |            |             |              |       |       |       |      |
| 10       |         |          |         |          |       |       |           |            |             |              |       |       |       |      |
| 11       |         |          |         |          |       |       |           |            |             |              |       |       |       |      |
| 12       |         |          |         |          |       |       |           |            |             |              |       |       |       |      |
| 13       |         |          |         |          |       |       |           |            |             |              |       |       |       |      |
| 4        |         |          |         |          |       |       |           |            |             |              |       |       |       |      |
| <u>ا</u> |         |          |         |          |       |       |           |            |             |              |       |       |       | P    |

| Button             | Description                                                                                                    |
|--------------------|----------------------------------------------------------------------------------------------------|
| Normal/Single Step | <ul> <li>The user can select modes to execute the position table.</li> <li>Normal : All position commands are in order executed according to conditions saved in the position table.</li> <li>Single Step : Only single position command is executed.</li> </ul> |
| Run/Stop/Next      | To run/stop items at the defined position table                                                                                                    |
| Teaching           | Teaching is executed by either using external input signal or user program.<br>By clicking this button, the user can easily use teaching function at<br>the user program window. For more information, refer to 'Teaching<br>Function'.                          |
| Refresh            | To display the position value measured by the teaching function. For more information, refer to 'Teaching Function'.                                                                                                    |
| Save to ROM        | To save current position table data in ROM drive.                                                                                                    |
| Load from ROM      | To open position table data saved in ROM drive                                                                                                    |
| Save to file       | To save current position table data to an external file<br>(It is saved to a folder defined by the user with a file name defined by<br>the user. The extension are "txt" and "xlsx".)                                                                            |

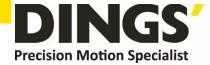

| Button    | Description                                        |              |                     |          |
|-----------|----------------------------------------------------|--------------|---------------------|----------|
|           | To read position table data saved in external file |              |                     |          |
|           | 두 열기                                               | +            | ) <i>검색</i>         | <b>×</b> |
|           | 구성 ▼ 새 쫄더                                          |              |                     | 1 0      |
|           |                                                    | 유형           | 크기                  |          |
|           | 🚺 다운로드 🔒 Doc 2017-11-15 오후                         | 파일 폴더        |                     |          |
|           | ☐ 라이브러리 ☐ GUI_temp 2017-04-26 오후                   | 파일 폴더        |                     |          |
|           | [ Git 2018-03-16 오후                                | 파일 폴더        |                     |          |
|           | Subversion                                         |              |                     |          |
|           | · 문서                                               |              |                     |          |
| Load File |                                                    |              |                     |          |
|           | ■ 사진                                               |              |                     |          |
|           | _) 음악                                              |              |                     |          |
|           | 1특 컴퓨터                                             |              |                     |          |
|           | 🏭 로컬 디스크 (C:)                                      |              |                     |          |
|           | 👝 1stPartHDD (D:)                                  |              |                     |          |
|           | 2ndPartHDD (E:) -                                  |              |                     |          |
|           | 파일 이름(N):                                          | Position Tab | ble File(*.txt; *.x | dsx) 🔻   |
|           |                                                    | 열기(0)        | 취:                  | <u>م</u> |
|           |                                                    |              |                     |          |

- \* Up to 256 position table commands can be input and saved for DS-CL28/42-SA.
- \* By using each position table command, the user can edit the file such as edit, copy, paste, and delete.

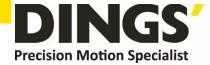

## 2.3 Position Table Editor

When click right mouse button on a selected Position Table data line, then the following popup menu is activated.

| Positio  | on Ta | Ы | e            |          |         |       |          |    |      |
|----------|-------|---|--------------|----------|---------|-------|----------|----|------|
| No.      | СМ    | D | Position     |          | Low Spd |       | High Spd |    | Ac   |
| 0        | 7     |   | 1            | 00000    | 1       |       | 200000   |    | 100  |
| 1        | 7     |   | -            | 200000   | 1       |       | 300000   |    | 100  |
| 2        | 3     |   | 0            |          | 1       |       | 500000   |    | 100  |
| 3        | 3     |   | 2            | 53000    | 1       |       | 500000   |    | 100  |
| 4        | 3     |   |              | r dia ta | •       |       |          |    | 100  |
| 5        | 3     |   |              | Edit Ite | em      |       |          |    | 100  |
| 6        | 3     |   |              | Clear I  | tem     | n Del |          |    | 100  |
| 7<br>8   | 3     |   |              | Clear /  | All Ite | ms    |          |    | 100  |
| 9        |       |   |              | Cut Ite  | em      | Ctrl+ | ×        |    |      |
| 10<br>11 |       |   |              | Copy 1   | ltem    | Ctrl+ | c        |    |      |
| 12       |       |   | Paste Item C |          |         | Ctrl+ | V        |    |      |
| •        | _     |   |              | Run It   | em      |       |          |    | III  |
| Tea      | achin |   |              | Show     | Colur   | nns   |          | Lo | ad R |

- (1) Edit Item: You can edit data on the following dialog box shown as below.
- (2) Clear Item: All the items of selected PT are cleared.

After executing this function all the items are shown as blank.

- (3) Clear All Items: While above function "Clear Item" clears data for one selected order, this function clears data for all the orders of 256 Position Table.
- (4) Cut Item: Used to cut selected item data of PT in order to paste on other position.
- (5) Copy Item: Used to copy selected item data of PT in order to paste on other position.
- (6) Paste Item: Paste the copied data to clipboard by "Cut" or "Copy" to other selected position.
- (7) Run Item: Execute motion order from the selected No. of Position Table.

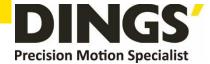

Double click on selected line of Position Table data or click the "Edit Item" from popup menu button shown above figure, then the dialog box shown right is activated.

Once complete editing of each item, and then you move and select other items to edit by using right/left arrow key.

After complete editing of all data completely, click 'Save' button to save data to RAM. In order to save data to ROM area, click Save to ROM' button on main screen of Position Table.

| PT Item Editor                  | PT Item Editor                                                                                                    |
|---------------------------------|----------------------------------------------------------------------------------------------------|
| Command ABS - Normal Motion -   | Command ABS - Normal Motion -                                                                                                    |
| Motion Jump PT Output           | Motion Jump PT Output                                                                                                    |
| JP Table No. 1 Vext No.         | PT Output Set                                                                                                    |
| JPT 0                           | Start Sign 💿 End Sign 💿 Pass Sign                                                                                                    |
| IPT 1                           |                                                                                                    |
| JPT 2                           | Output                                                                                                    |
| Counting Loop                   | PT0 PT1 PT2                                                                                                    |
| Loop Count                      | Pass Sign                                                                                                    |
| JP Table No, at the end of loop | Trigger Position 0 [pulse]                                                                                                    |
|                                 | Trigger Time [msec]                                                                                                    |
|                                 |                                                                                                    |
| Clear Loop Count                |                                                                                                    |
| JP Table No,                    |                                                                                                    |
|                                 |                                                                                                    |
|                                 |                                                                                                    |
| Write Cancel                    | Write Cancel                                                                                                    |
|                                 | Command ABS - Normal Motion   Motion Jump PT Output  JP Table No. JPT 0 JPT 1 JPT 2 Counting Loop Loop Count JP Table No. at the end of loop Clear Loop Count JP Table No. |

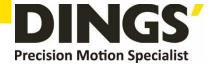

# 3. Position Table Item

## 3.1 Explanation of Position Table Item

| Designated Item | Description                                                                                                    | Unit  | Lower limit *1 | Upper limit *1         |
|-----------------|----------------------------------------------------------------------------------------------------|-------|----------------|------------------------|
| Command         | Specifies type of motion.<br>For more details, refer to<br><sup>r</sup> 3.2 Command <sub>J</sub> .                                                                        | -     | 0              | 9                      |
| Position        | Specifies position/movement scale by number of pulse.                                                                                                    | pulse | -2,147,483,648 | +2,147,483,647         |
| Low Speed       | Specifies low speed by number<br>of pulse in accordance with<br>type of motion.<br>For more details, refer to<br><sup>r</sup> 3.2 Command <sub>j</sub> .                  | pps   | 1              | 35,000                 |
| High Speed      | Specifies high speed by<br>number of pulse in accordance<br>with type of motion.<br>For more details, refer to<br><sup>r</sup> 3.2 Command <sub>J</sub> .                 | pps   | 1              | 800,000*1<br>500,000*2 |
| ACC time        | Specified acceleration time by msec when starting motion.                                                                                                    | ms    | 1              | 9,999                  |
| DEC time        | Specified acceleration time by msec when stopping motion.                                                                                                    | ms    | 1              | 9,999                  |
|                 | Speed<br>High<br>Speed<br>Low<br>Speed                                                                                                    | DEC   | Ì Tir<br>time  | ne                     |
| Wait time       | Specifies waiting time by msec<br>for starting motion of next PT<br>when specifying PT No. for<br>jump/skip.<br>If JP Table No is specified as<br>blank, this is ignored. | ms    | 0              | 60,000                 |

\* 1 : DS-CL28-SA

\* 2 : DS-CL42-SA

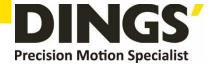

|              | Speed<br>High<br>Speed<br>Low<br>Speed<br>Wait ti                                                                                                    | ma | Tim         | le            |
|--------------|----------------------------------------------------------------------------------------------------|----|-------------|---------------|
| 1 Note       | Even if Wait Time is spec<br>completion signal of position se<br>starting next Position Table                                                                                                    |    |             |               |
| JP Table No. | When this item specified, the<br>system jumps to JP Table No<br>and execute it after completing<br>action of current position. If<br>Position No is specified as<br>10XXX, system jumps to<br>Position No XXX as soon<br>as'JPT Start'begins, one of<br>the input digital signal from<br>controller to outside, becomes<br>ON.<br>For program exit, specify as<br>blank. | _  | 0<br>10,000 | 255<br>10,255 |
|              | For more details, refer to <sup>r</sup> 4.4<br>Input Condition – Jump <sub>J</sub> .                                                                                                    |    |             | 055           |
| JPT 0        | If any of these items is<br>checked and there are<br>corresponding input signals of                                                                                                    | -  | 0<br>10,000 | 255<br>10,255 |
| JPT 1        | JPT input0, JPT input1 or JPT<br>input2, system jumps to JPT 0,<br>JPT 1 or JPT 2 accordingly<br>regardless of specified 'Jump                                                                                                    |    | 0           | 255<br>10,255 |
| JPT 2        | Table No.'<br>For more details, refer to <sup>r</sup> 4.4<br>Input Condition Jump <sub>J</sub> .                                                                                                    |    | 0           | 255           |

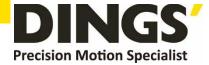

|                        | Input signal Corresponding                                                                                                    | <b>Input Jun</b><br>np Positior |        |        |
|------------------------|----------------------------------------------------------------------------------------------------|---------------------------------|--------|--------|
|                        | JPT input0 Input Jur                                                                                                    | 1 No 1                          |        |        |
|                        | JPT input0 Input Jur                                                                                                    | np Positior                     | No 2   |        |
| Loop Count             | If these item are specified,<br>system repeats action of the<br>position under specified times<br>(Loop Count) and after then                                     | -                               | 0      | 100    |
| Loop Jump<br>Table No. | jumps to corresponding position<br>to Loop Jump Table No<br>regardless of specified 'Jump<br>Table No'.                                                           |                                 | 0      | 255    |
| Table No.              | For more details, refer to<br><sup>r</sup> 4.5.1 Loop Setting <sub>J</sub> .                                                                                      |                                 | 10,000 | 10,255 |
| PT set                 | Note) ALL28 V2 does not<br>support this functions.                                                                                                    |                                 | -      | -      |
| Loop Counter<br>Clear  | If this item is checked, Loop<br>Count of specified no of PT is<br>to be cleared.<br>For more details, refer to<br><sup>r</sup> 4.5.1 Loop Setting <sub>J</sub> . | _                               | 0      | 255    |
| Check Inpos            | If this item is checked, stop<br>condition is recognized as<br>Inposition finishes.                                                                               | -                               | 0      | 1      |
| Trigger Pos            | Note) ALL28 V2 does not<br>support this functions                                                                                                    | -                               | _      | _      |
| Trigger Time           | Note) ALL28 V2 does not<br>support this functions.                                                                                                    | _                               | _      | -      |

 $^{*}\ensuremath{\text{1}}$  : The unit of [pps] in this item is referenced to 16,000/revolution encoder.

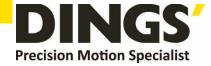

## 3.2 Type of Command

Item "Command" specifies type of action pattern to be executed for each position and the followings in the table are list of commands.

| Command Name                                    | Specified<br>Value | Remark                                                                                                    |
|-------------------------------------------------|--------------------|----------------------------------------------------------------------------------------------------|
| Abs Move low speed.                             | 0                  | The velocity is the items "Desition" is veloc                                                                    |
| Abs Move high speed                             | 1                  | The value in the item "Position" is value for absolute position.                                                 |
| Abs Move high speed with deceleration.          | 2                  | 'Teaching'function can be used.                                                                                  |
| Abs Move with acceleration and<br>deceleration. | 3                  | 'Continuous Action'function can be used.                                                                         |
| Inc Move low speed.                             | 4                  |                                                                                                    |
| Inc Move high speed                             | 5                  | The value in the item "Position" is value                                                                        |
| Inc Move high speed with deceleration.          | 6                  | for relative position.                                                                                           |
| Inc Move with acceleration and<br>deceleration. | 7                  | 'Teaching'function is not supported.<br>'Continuous Action'is not supported.                                     |
| Move to Origin                                  | 8                  | Execute the command to move to origin based on the specified current parameters specified.                       |
| Clear Position                                  | 9                  | Reset 'command position' value and 'actual position' value based on current position and clears the values as 0. |

The following table shows speed patterns for each action of command.

| Command Name                                 | Specified<br>Value | Speed Pattern |
|----------------------------------------------|--------------------|---------------|
| Abs Move low speed.                          | 0                  | Low speed     |
| Inc Move low speed.                          | 4                  |               |
| Abs Move high speed                          | 1                  | High speed    |
| Inc Move high speed                          | 5                  |               |
| Abs Move high speed with deceleration.       | 2                  | High speed    |
| Inc Move high speed with deceleration.       | 6                  |               |
| Abs Move with acceleration and deceleration. | 3                  | High speed    |
| Inc Move with acceleration and deceleration. | 7                  | Low speed     |

Page | 12

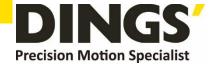

# 4. Execution of Position Table

When installing User Program(GUI), the following files are saved in the folder named as "\DINGS\Ezi-MOTION Plus-RnE\PT Samples\_PlusR\ DS-CL28/42" as sample files to test Position Table.

1) General Motioning.txt, 2) Loop Motioning.txt, 3) Loop counter clear.txt, 4) Clear Position.txt

## 4.1 How to Start Position Table

Position Table operation is executed by input signal or communication command. The followings are example of Position Table operation by input signal to be explained step by step.

In the case of Position Table operation by communication command, the system is executed by sending the communication commands corresponding to the control input signal.

- 1. Specify Position Table No (0~255) operated by PT A0~PT A7.
- 2. If the motor is Servo OFF, click Servo ON.
- 3. Signal ON of PT Start input to start operation.

## 4.2 Example for General Operation

Specify PT No through input data for PT A0 ~ PTA7 and then input 'PT Start' signal to start speed control operation.

#### [Specifying Position Table]

| PT<br>No | Command<br>type | Position | Low<br>Speed | High<br>Speed | Accel<br>time | Decel.<br>time | Wait<br>time | Continuous<br>Action | JP<br>Table No. |
|----------|-----------------|----------|--------------|---------------|---------------|----------------|--------------|----------------------|-----------------|
| 0        | 3               | 10000    | 1            | 2500          | 50            | 300            | 0            | 1                    | 1               |
| 1        | 3               | 1000     | 1            | 500           | -             | -              | 0            | 1                    | 2               |
| 2        | 3               | 5000     | 1            | 1500          | 50            | 300            | 300          | 0                    | 3               |
| 3        | 3               | -2500    | 1            | 1000          | 300           | 300            | 0            | 0                    | -               |

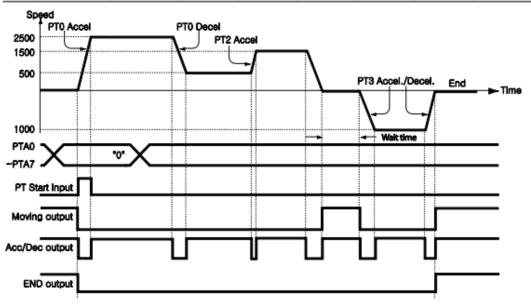

\* Refer to the sample file for testing Position Table, 'PT sample (General Motioning).fpt'.

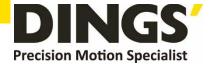

## 4.3 **Operation Modes**

Position Table commands can be executed by two modes as follows.

#### 4.3.1 Normal

| Mod         | е                |                         |                       |                                   |                          |                          |                             |             |      |
|-------------|------------------|-------------------------|-----------------------|-----------------------------------|--------------------------|--------------------------|-----------------------------|-------------|------|
| N           | ormal            | Singl                   | e Step                | RUN                               |                          | ST                       | OP                          | Port 1      | 2 8  |
| Posit       | ion Tabl<br>CMD  | e<br>Position           | Low Spd               | High Spd                          | Accel                    | Decel                    | Wait Time                   | Check Inpos | IP 1 |
| Ċ,          | 3                | 25000                   | Luw Spu               | 10000                             | 100                      | 100                      | 1000                        | Check inpos | JF   |
|             |                  | 261111                  |                       | 110001                            |                          | 1101                     | 11881                       |             |      |
|             |                  |                         |                       |                                   |                          |                          |                             |             |      |
| 2           | 3                | 0                       | 1                     | 10000                             | 100                      | 100                      | 1000                        |             | 3    |
| 23          |                  |                         | 1                     |                                   |                          |                          |                             |             | 3 -  |
|             | 3                | 0                       | 1                     | 10000                             | 100                      | 100                      | 1000                        |             | 4    |
| 3<br>4      | 3<br>3           | 0<br>25000              | 1<br>1<br>1           | 10000<br>50000                    | 100<br>100               | 100<br>100               | 1000<br>1000                |             | 4    |
| 3<br>4<br>5 | 3<br>3<br>3      | 0<br>25000<br>0         | 1<br>1<br>1<br>1      | 10000<br>50000<br>50000           | 100<br>100<br>100        | 100<br>100<br>100        | 1000<br>1000<br>1000        |             | 4    |
| 3<br>4      | 3<br>3<br>3<br>3 | 0<br>25000<br>0<br>2500 | 1<br>1<br>1<br>1<br>1 | 10000<br>50000<br>50000<br>100000 | 100<br>100<br>100<br>100 | 100<br>100<br>100<br>100 | 1000<br>1000<br>1000<br>100 |             | 4    |

Select 'Normal' at the main window of position table, and all commands will be executed in order by conditions already loaded in PT data.

- (1) While Normal mode is selected, the user sets PT number to 0 and click 'Run' and then PT 0 is executed.
- (2) PT 1 is executed by PT data jump conditions.
- (3) PT 2 is executed by PT data jump conditions.
- (4) As mentioned above, next PT number is automatically executed by position data jump conditions.
- (5) Click 'Stop' to stop operating.

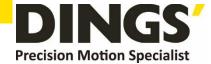

#### 4.3.2 Single Step

Select 'Single Step' at the main window of position table, and only corresponding PT command will be executed and next PT commands will be on stand-by. This mode can be easily used when the user executes testing for each position command. And it is available for User Program(GUI) only.

| Mode   |         |            |             |                | <u>_</u> 1 |       |           |             |      |     |      |      |
|--------|---------|------------|-------------|----------------|------------|-------|-----------|-------------|------|-----|------|------|
| ⊜ No   | ormal   | Single     | e Step      | RUN            |            | ST    | OP        | Port 1      | 2 8  | SI  |      |      |
|        | on Tabl |            |             |                |            |       |           |             |      |     |      |      |
| No.    | CMD     | Position   | Low Spd     | High Spd       | Accel      | Decel | Wait Time | Check Inpos | JP 1 | Tal | 2    |      |
| 1      | 3       | 25000      | 1           | 10000          | 100        | 100   | 1000      |             | 2    |     | → [] |      |
|        | 3       | 0          | 1           | 10000          | 100        | 100   | 1000      |             | 3 .  | -   | - 11 | Next |
| 2      | 3       | ~          |             |                |            |       |           |             |      |     | -    |      |
| 2 3    | 3       | 25000      | 1           | 50000          | 100        | 100   | 1000      |             | 4    |     | (3)  |      |
|        |         | -          | 1           | 50000<br>50000 | 100        | 100   | 1000      |             | 4    |     | 3    |      |
|        | 3       | 25000      | 1 1         |                |            |       |           |             |      |     | 3    |      |
| 3<br>4 | 3<br>3  | 25000<br>0 | 1<br>1<br>1 | 50000          | 100        | 100   | 1000      |             | 5    |     | 3    |      |

- (1) While Single Step Mode is selected, the user sets PT number to 0 and click 'Run' and then PT 0 is executed.
- (2) After execution is stopped, 'Run' icon is changed into 'Next' and next command is on stand-by.
- (3) Click 'Next' button, and PT 1 will be executed.
- (4) When pressing each 'Next' button, one PT command is executed.
- (5) Click 'Stop' to stop operation. After operation is stopped, the user can set new PT number and click 'Run' button to start the program again.

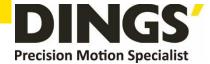

## 4.4 Teaching Function

Teaching signal functionalizes that the position value[pulse] being working can be automatically inputted into a 'position' value of a specific position table. The following table shows type of commands and whether teaching function can be used or not.

| Command Name                                 | Value | To be used or not          |
|----------------------------------------------|-------|----------------------------|
| Abs Move low speed.                          | 0     | 'Teaching' can be used.    |
| Abs Move high speed                          | 1     | reaching can be abea.      |
| Abs Move high speed with deceleration.       | 2     |                            |
| Abs Move with acceleration and deceleration. | 3     |                            |
| Inc Move low speed.                          | 4     | 'Teaching' cannot be used. |
| Inc Move high speed                          | 5     | reaching cannot be abea.   |
| Inc Move high speed with deceleration.       | 6     |                            |
| Inc Move with acceleration and deceleration. | 7     |                            |
| Move to Origin                               | 8     |                            |
| Clear Position                               | 9     |                            |

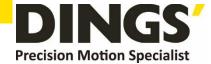

## 4.4.1 Teaching by User Program

When click 'Teaching' button on Position Table screen, the following dialog box is activated.

| 3          | 1tem 1        | No 1  44        |          | <b>&gt;&gt;</b> |
|------------|---------------|-----------------|----------|-----------------|
| Move       |               | Position Status |          |                 |
| Cmd Pos    | 10000 [pulse] | Cmd Pos         | 0        | [pulse]         |
| Move Speed | 10000 [pps]   | Actual Pos      | 0        | [pulse]         |
| AD         | S Move        | Actual Vel      | 0        | [pps]           |
| MD         | s move        | Pos Error       | 0        | [pulse]         |
| DEC Move   | INC Move      | 6               | Position | n Save          |
| -Jog       | +Jog          |                 |          |                 |
| -008       | -50g          |                 |          |                 |

- Select Position Table No, the figure shows that no 6 of PT is selected among 256 Position Tables.
- ② Specify position of motor where to teach and move it.
- ③ Turn ON or OFF of Servo during teaching.
- ④ Displays current position information and the value displayed in "Actual Pos(ition)" is to be teaching value.
- (5) When clicking this "Teaching" button, current value displayed in "Actual Pos" will be saved in the item "Position" of the current PT (No 6 above case). The values are to be saved on RAM and click 'Save to ROM' button in order to save on ROM.
- 6 In order to move to the next position, select PT no by using arrow keys.

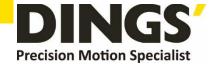

## 4.5 Input Condition Jump

Among the items to be specified, "JP Table No.", "JPT 0", "JPT 1"and "JPT 2" are used to specify next PT no. to be executed. Specified next PT no. to be executed, there are two different methods depending on the control signal as followings:

## 4.5.1 Automatic Jump

This is the method to specify next action pattern (PT no.) by input condition. System jumps to next PT no. to be executed automatically according to procedure.

For example as shown in the following figure, when PT no. 14 is executing, 1) if there is no input signal, next action pattern is to be executed by PT no. 15 as shown in figure 1).

However, if any of input signal is ON such as JPT Input0, JPT Input1 or JPT Input2 during the operation of PT no. 14, then system jumps to JPT 0, JPT 1 or JPT2 accordingly and execute it that is specified in the Position Table data as shown in the figure 2) ~ 4).

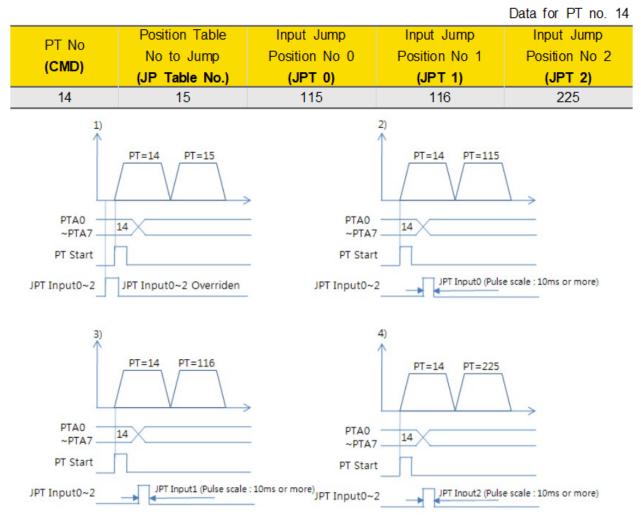

\* Refer to the sample file for testing Position Table, 'PT sample (Loop Motioning).fpt'.

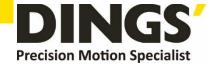

## 4.5.2 Jump by External Signal

This is the method to specify next action pattern (PT no.) by input condition. However, system does not jump to next PT no. to be executed automatically according to procedure, but executed by external signal ("JPT Start").

Difference from the function in 'section 4.5.1'executed by input signal JPT Input0~Input2

- (1) Jump Position No to jump need to have the format of 10XXX and
- (2) 'JPT Start' needs to be [ON] in order to execute the next action.

If specified "Wait Time" of PT data is more than 0, then the next action is to be executed after the specified time from the external signal.

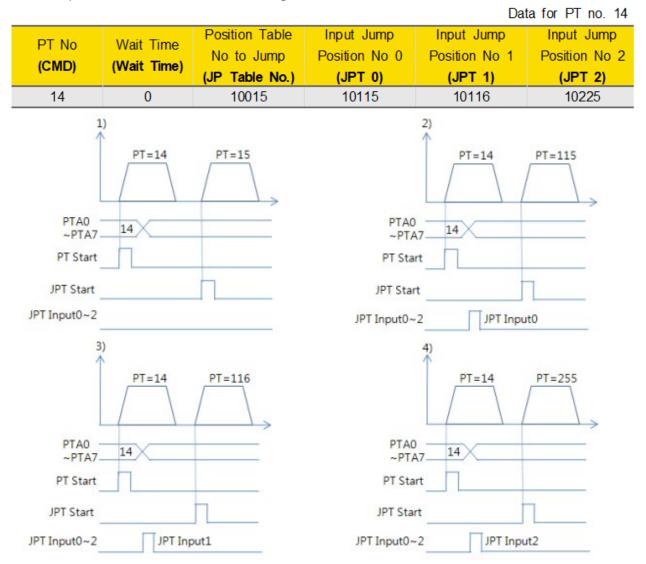

\* If more than 2 signals become [ON] of 3 'Input Jump Position No0 ~ Input Jump Position No2', the lower number (JPT0 > JPT1 > JPT2 ) has the high-priority and will be executed.

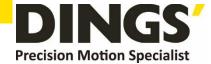

## 4.6 Loop Condition Jump

## 4.6.1 Specifying Loop

If [Loop Count] and [Loop Jump Table No] are specified, system repeats the action of position specified times (Loop Count) and then jumps to corresponding position to [Loop Jump Table No.] regardless of specified [Jump Position No], that is, [Jump Position No] is ignored.

There are rules in specifying loop as following:

- (1) If '0'is specified for [Loop Count], loop function is cancelled.
- (2) If system needs to jump before repeating the specified times, it jumps to JP Table No.
- (3) If 'blank' is specified for [Loop Jump Table No], system exits in execution.
- (4) If [Loop Jump Table No] is specified in the form of 10XXX, next action is executed by the external signal "JPT Start".

Following Table is one of example for specifying loop.

| PT No<br>(CMD) | Movement<br>Scale<br>(Position) | Position Table<br>No to jump<br>(JP Table No.) | No of Loop<br>(Loop<br>Count) | Position Table No to<br>jump after completing loop<br><b>(Loop Jump Table No)</b> | Loop Counter Clear<br>(Loop Counter<br>Clear) |
|----------------|---------------------------------|------------------------------------------------|-------------------------------|-----------------------------------------------------------------------------------|-----------------------------------------------|
| 0              | 8000                            | 1                                              | 0                             | 0                                                                                 | -                                             |
| 1              | 4000                            | 0                                              | 2                             | 2                                                                                 | -                                             |
| 2              | 0                               | 0                                              | 3                             | -                                                                                 | 1                                             |

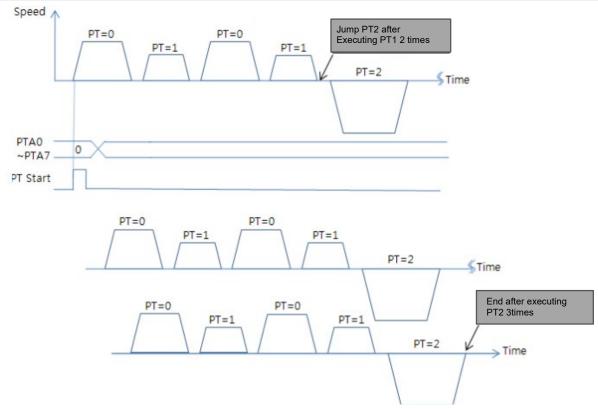

\* Refer to the sample file for testing Position Table, 'PT sample (Loop Motioning).fpt

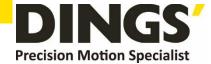

#### 4.6.2 Loop Counter Clear

"Loop Counter" is internal counter in drive to compare no. of repeat with the no. specified in the item "Loop Count" of PT data.

This function clears "Loop Counter" to 0 (zero) of the specified PT data after completion of looping. If [Loop Count Clear] is specified as blank, this function is cancelled.

| PT No | Movement   | Position Table | No of Loop | Position Table No to       | Loop Counter Clear |
|-------|------------|----------------|------------|----------------------------|--------------------|
|       | Scale      | No to jump     | (Loop      | jump after completing loop | (Loop Counter      |
| (CMD) | (Position) | (JP Table No.) | Count)     | (Loop Jump Table No)       | Clear)             |
| 0     | 8000       | 1              | 0          | 0                          | -                  |
| 1     | 4000       | 0              | 2          | 2                          | -                  |
| 2     | 0          | 0              | 0          | 0                          | 1                  |

Following table shows an example of specifying Loop Counter Clear

- (1) Specify "Loop Counter Clear" of PT No 2 as PT No '1'.
- (2) Start operation from PT No 0. When starts operation, system reset all "Loop Count" values as 0 (zero).
- (3) After repeats the loop block PT No 0 ~ PT No 1 two times, the "Loop Counter" becomes 2 (two) same as specified "Loop Count" so system completes looping and jumps to PT No 2.
- (4) After executing PT No 2, system jumps to PT No 0. Before jumping to PT No 0, system clears "Loop Counter"- the internal counter as 0 (zero). (5) Then paragraph (3) and (4) are repeated infinitely.
- (6) If the "Loop Counter Clear" of PT No 2 was not specified, "Loop Counter" increased continuously and so jumping to PT No 2 occurs only once at the first time and then repeats the loop block PT No 0 ~ PT No 1 infinitely because the internal counter "Loop Counter" value will never meet the specified "Loop Count" value.

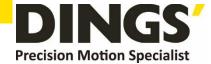

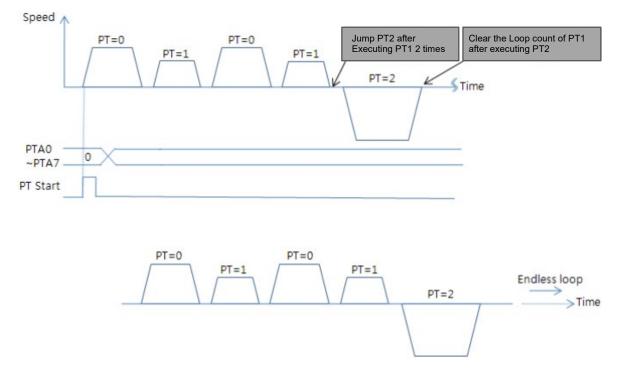

\* Refer to the sample file for testing Position Table, 'PT sample (Loop counter clear).fpt.

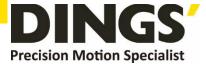

#### International Customer

Person in Charge :

#### Daniel Jang

#### daniel@dingsmotion.com

No. 2850 Luheng Road, Changzhou Economic Development Zone, Jiangsu Province, China

+86-519-85177825, 85177826

#### **North America** Customer

Person in Charge :

#### Nicolas Ha

sales@dingsmotionusa.com

335 Cochrane Circle Morgan Hill,

CA 95037

+1-408-612-4970

#### China

Customer

Person in Charge :

Sweet Shi

#### info@dingsmotion.com

No. 2850 Luheng Road, Changzhou Development Economic Zone, Jiangsu Province, China +86-519-85177825, 85177826

D INGS **Precision Motion Specialist** 

+86-0519-8517 7825

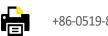

+86-0519-8517 7807

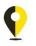

No. 2850 Luheng Road, Changzhou Economic Development Zone, Jiangsu Province, China

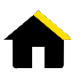

www.dingsmotion.com

It is prohibited to copyright or replication of the part or whole of user manual without permission.

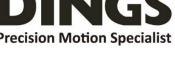